附件 1

## 网上报名流程

网上报名分为注册账号、填报信息、网上缴费及考试三 个步骤。

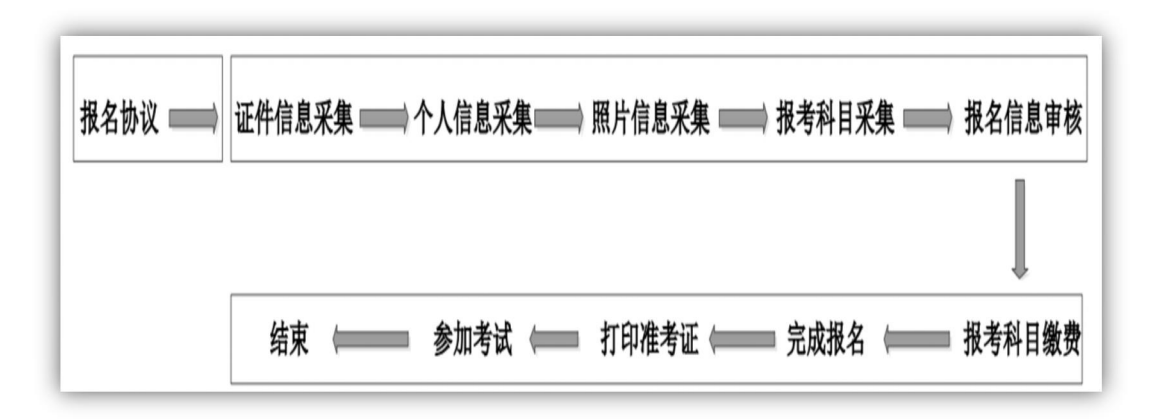

报名流程图

(一)注册账号

考生登录网址 https://passport.etest.net.cn 注册 ETEST 通 行证。ETEST 通行证账号在教育部考试中心所有使用 ETEST 通行证的考务系统中通用,未注册考生可以使用电子邮箱或 手机进行注册,如果已经注册过通行证,在 NCRE 网上报名 时无需再次注册。

(二)填报信息

考生注册完毕后,登陆全国计算机等级考试网上报名系 统(宁夏回族自治区)网站,用已注册的账号和密码登录, 进行网上个人信息填报。

(三)网上缴费

考生核对填报信息无误后,经考点审核通过后方可缴费。 24 小时内未完成支付将会被系统自动删除,被删除后仍可重 新报考。缴费成功后,需返回报名系统查看支付状态,只有 支付状态为"已支付"才表示该科目报名成功,否则报名不成 功,不能参加考试。